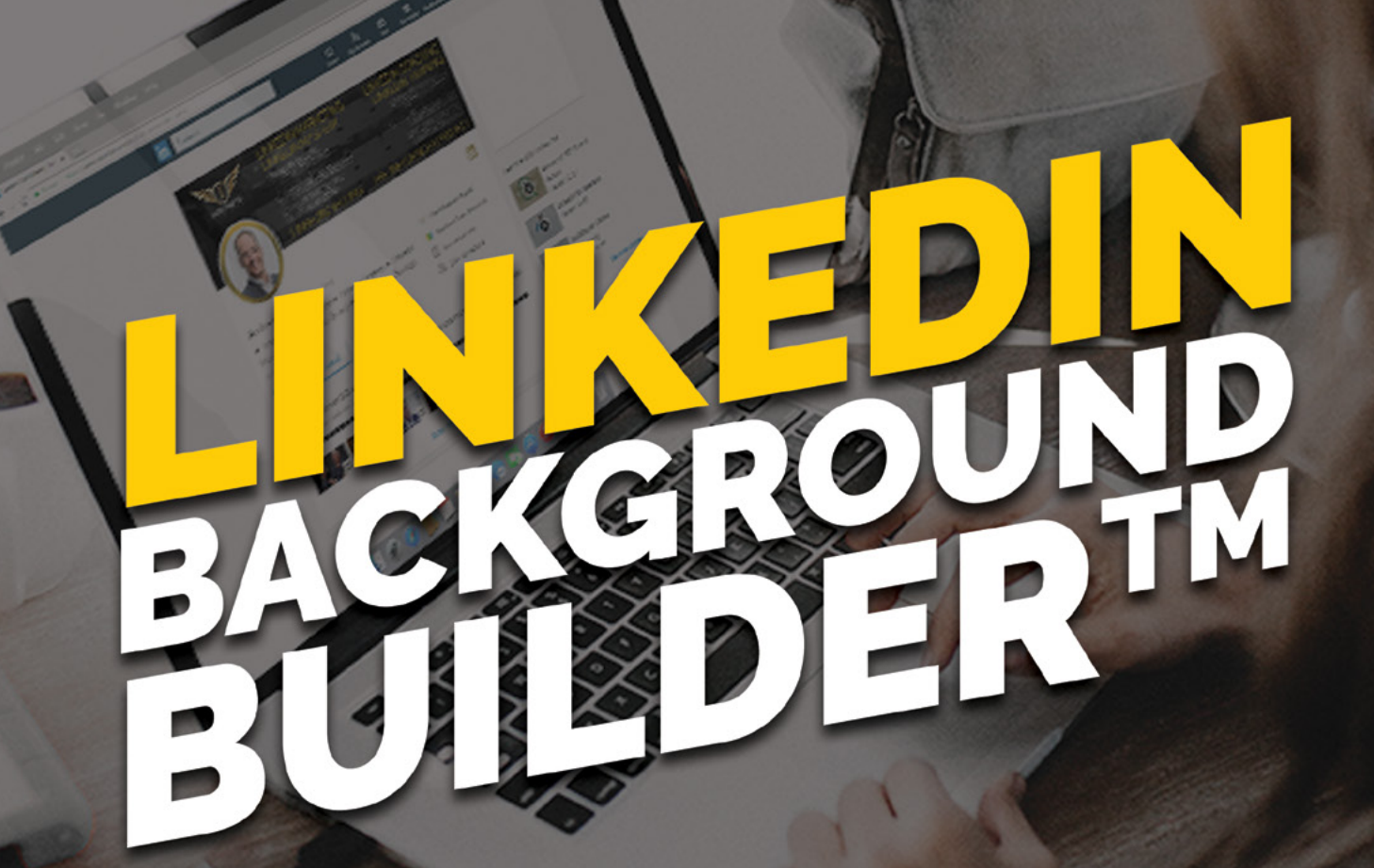

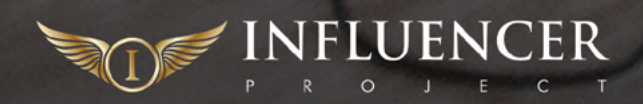

### *BEFORE WE GET STARTED*

**Here are 3 ways that might be of interest around helping you grow your business via LinkedIn**

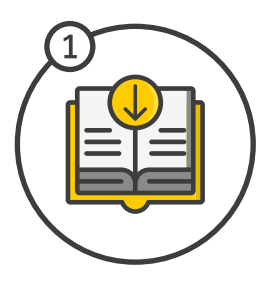

**GRAB A FREE COPY OF MY BOOK:** *It's the road map to connecting with prospects, engaging with and converting new clients, and levelling up your consulting business. -* **[Click Here](https://theinfluencerproject.com/TIP-book)**

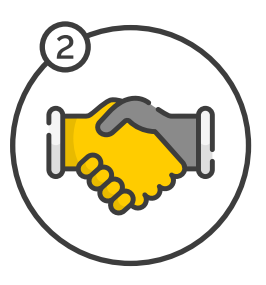

**JOIN THE INFLUENCER BOARDROOM AND CONNECT WITH OTHER ADVISORS AND CONSULTANTS WHO ARE SCALING TOO:** *It's our new Facebook community where smart advisors and consultants learn to generate more business simply using their LinkedIn profiles, it's free as well, just be sure to answer the 3 questions.* - *[Click Here](https://www.facebook.com/groups/InfluencerBoardroom)* 

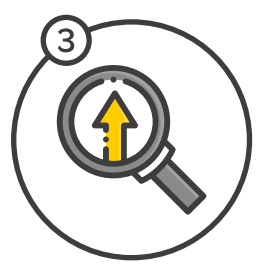

**JOIN OUR PROFILE IMPLEMENTATION PROGRAM AND BECOME A CLIENT CASE STUDY:** *I've created a 'get started and scale' group inside The Influencer Project recently and clients are getting solid results quickly. If you'd like to work with me on your client-getting and business growth plans using LinkedIn… then let me know a bit more about you and your business here: -* **[Click Here](https://theinfluencerproject.com/launch/)**

# *LET'S DIVE IN...*

### *KNOW YOUR BASICS*

**Of the people that view your profile, 73% of people are more visual than logical. So how your profile LOOKS plays a huge role in how long a visitor stays and how they will engage with you.**

**Remember, this is your visual first impression - make it count!**

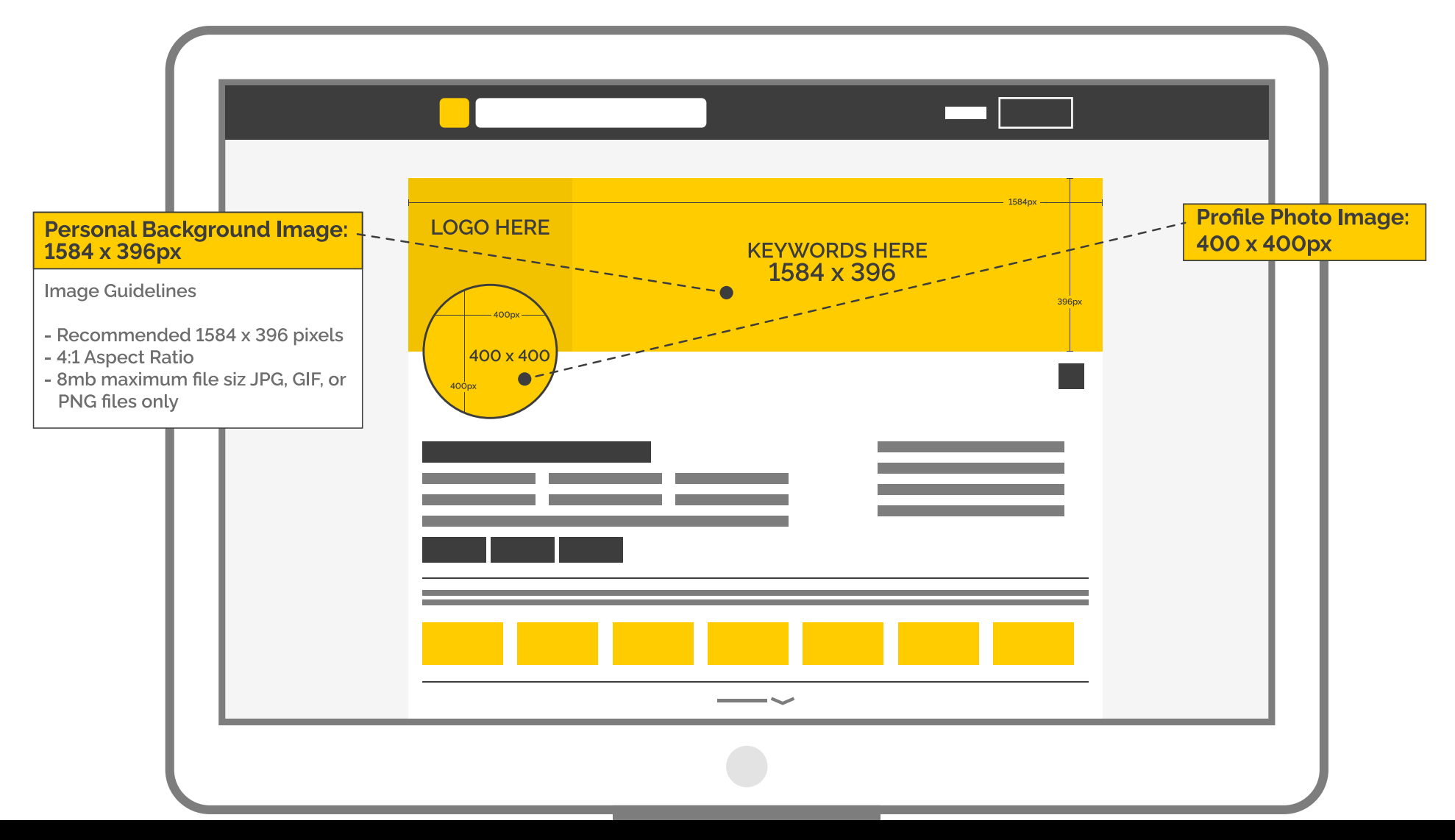

## *YOUR KEYWORDS*

**The keywords should be your WHAT, not your WHO**

**REMEMBER:** *On LinkedIn, 91% of people will leave your profile within 7 seconds if they don't know WHAT you offer. Nobody wakes up and thinks, "you know what I need? I need a managing director!" No! They search for 'solutions' to their problems using keywords… such as 'Accountant Brisbane, Facebook Marketing Specialist, Career Coach'*

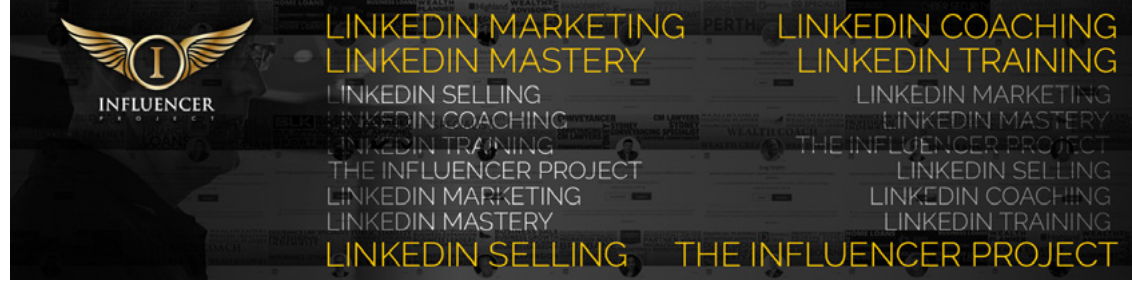

### **WHO VS WHAT**

**Again, WHO you are is not as important as WHAT you do when it comes to first impressions. After the WHAT comes the WHO.**

**Your title, position and education simply backs up what you do, and lends credibility to it. So lead with your WHAT - what problem you solve and what promise you deliver.**

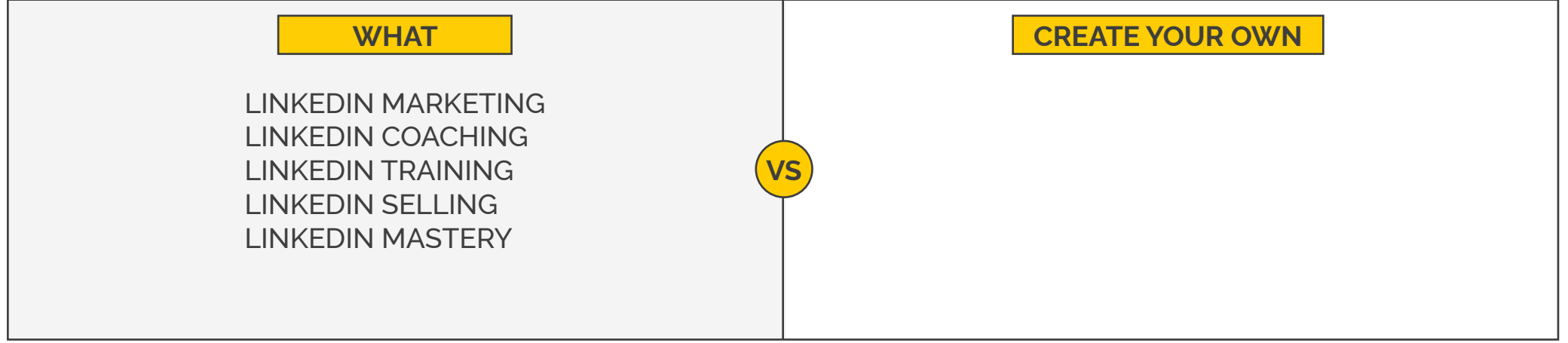

For more information, Click Here  $\blacklozenge$  <https://theinfluencerproject.com> **CEL COM © THE INFLUENCER PROJECT** 

### *HOW TO CREATE YOUR BACKGROUND IMAGE*

**If you want to edit yourself, you can use C[anva](https://www.canva.com/) - a free online tool with templates for social media postings like Facebook, Instagram and Linkedin**

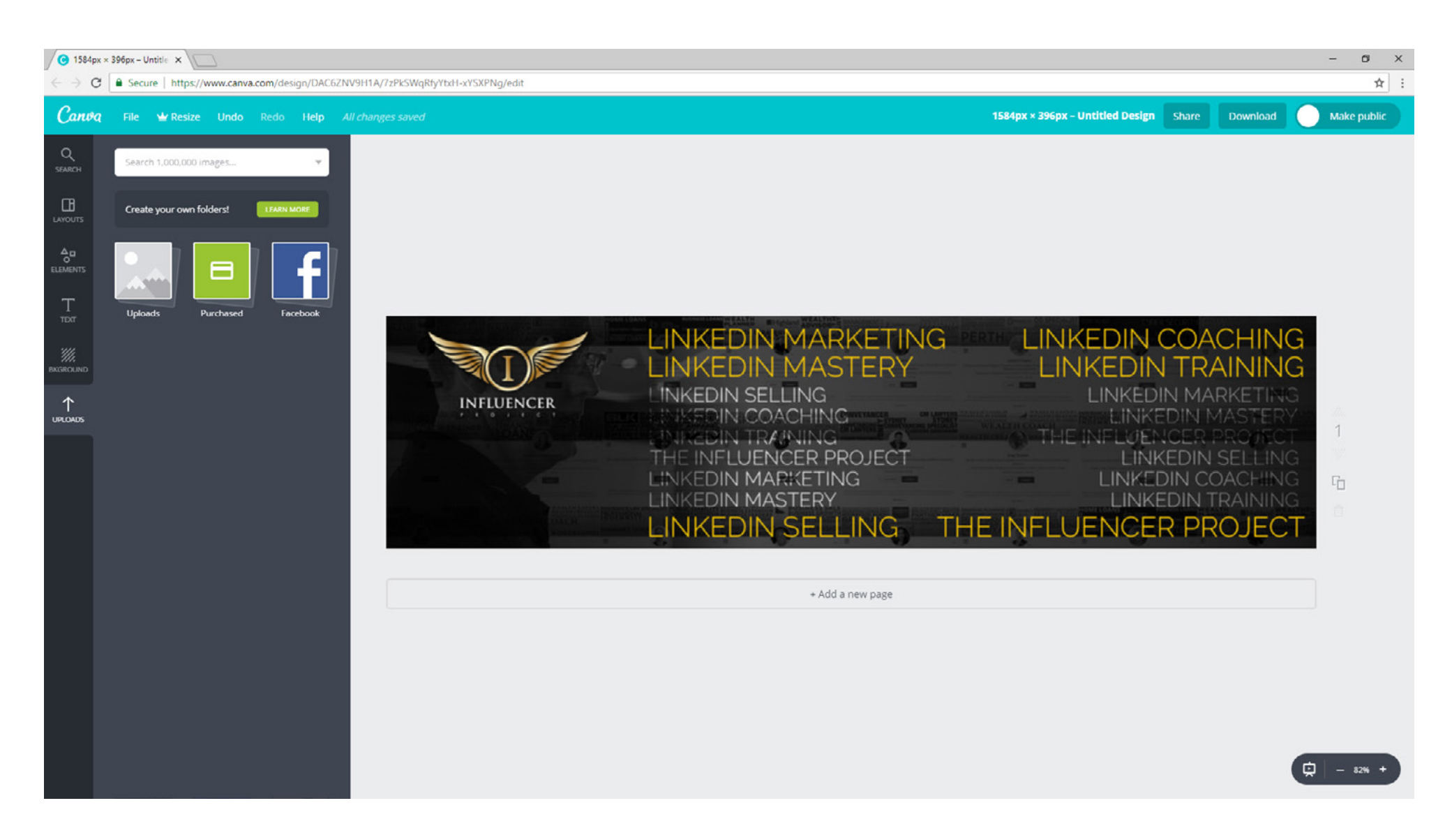

### *HOW TO CREATE YOUR BACKGROUND IMAGE*

**If you want a professional designer to create your image, you can check out Fiverr, Upwork or 99designs. These are a few freelanceservice marketplaces where you can have your graphics designed at an affordable rate.** 

**Click on the names below to go to their website.**

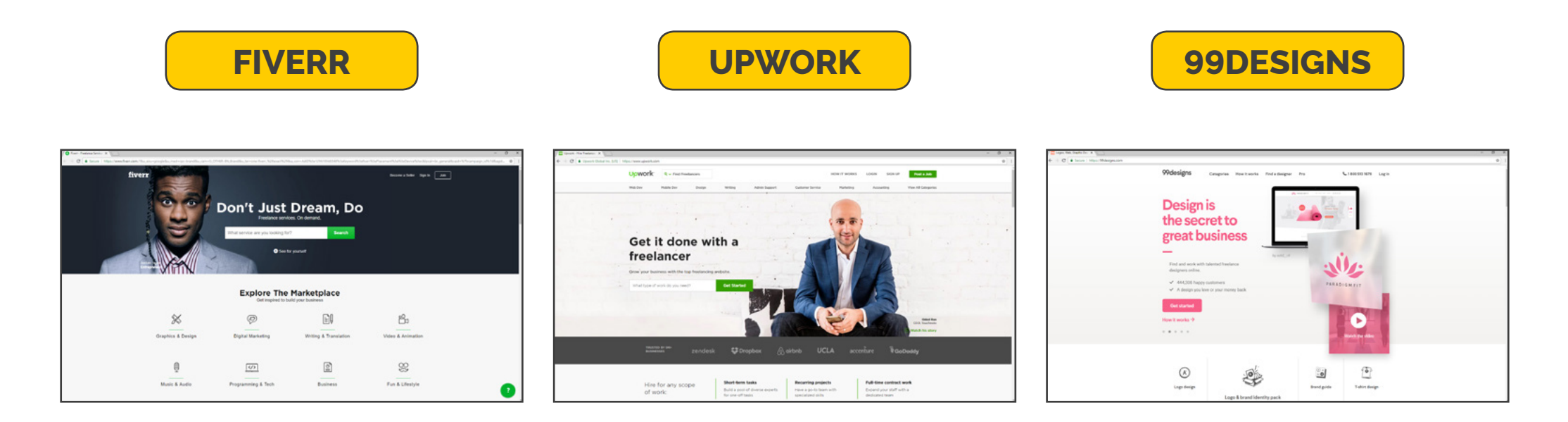

#### **Forward them your logo and make the following request:**

*"With these pixel dimensions (1,584 x 396px) I would like a background photo created for my LinkedIn profile please, and I would like to include my logo and the following keywords - \_\_\_\_\_\_\_\_\_\_\_\_\_\_\_\_\_\_\_\_"* 

*\*\* Also consider what background you want it all on e.g. a faded out image of you in action, or perhaps a simple effect based around your corporate colours. The more specific you are, the better the outcome will be.*

### *HOW TO UPLOAD YOUR BACKGROUND IMAGE*

**Step by step guide on uploading a background image on LinkedIn - with images**

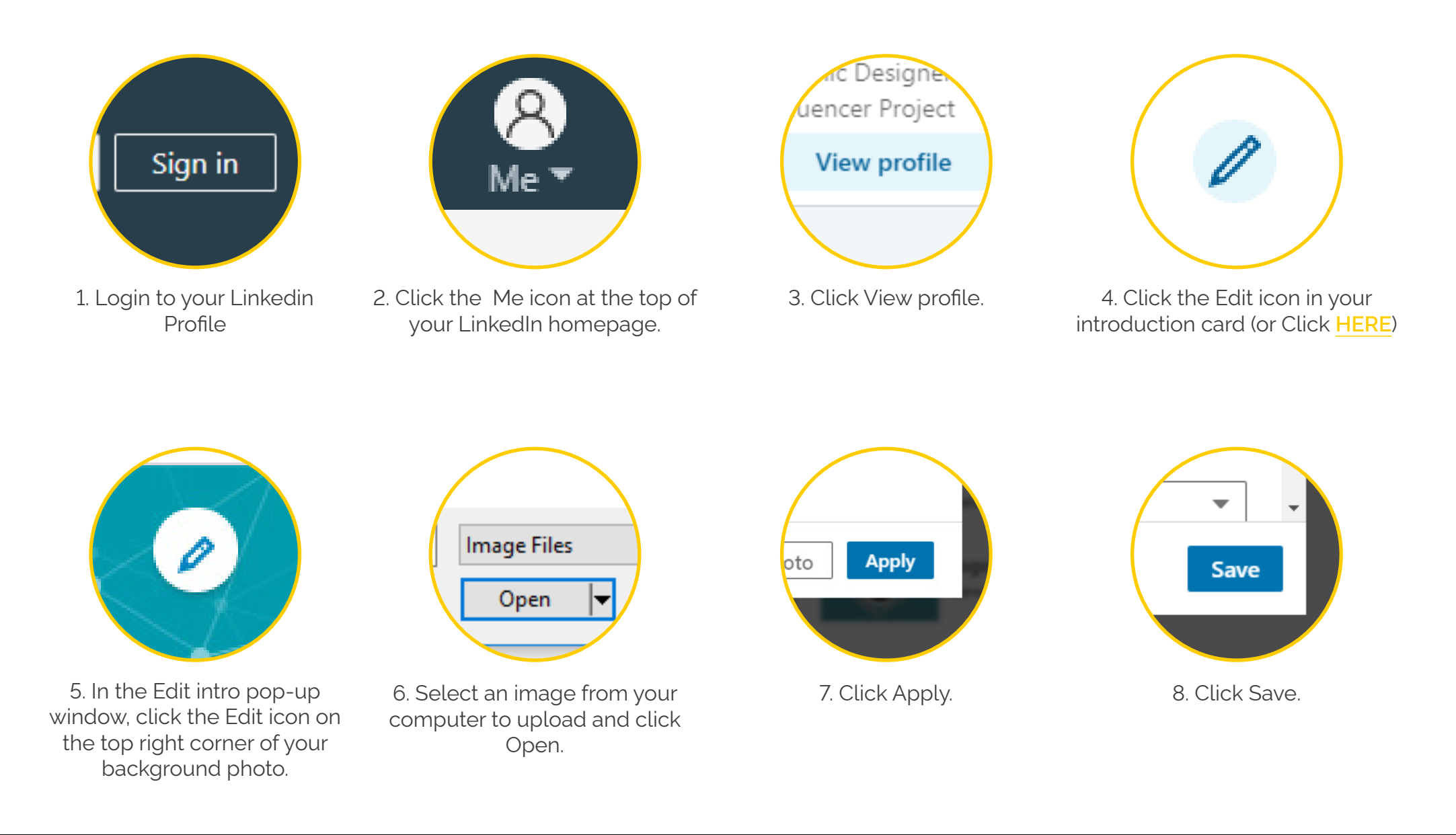

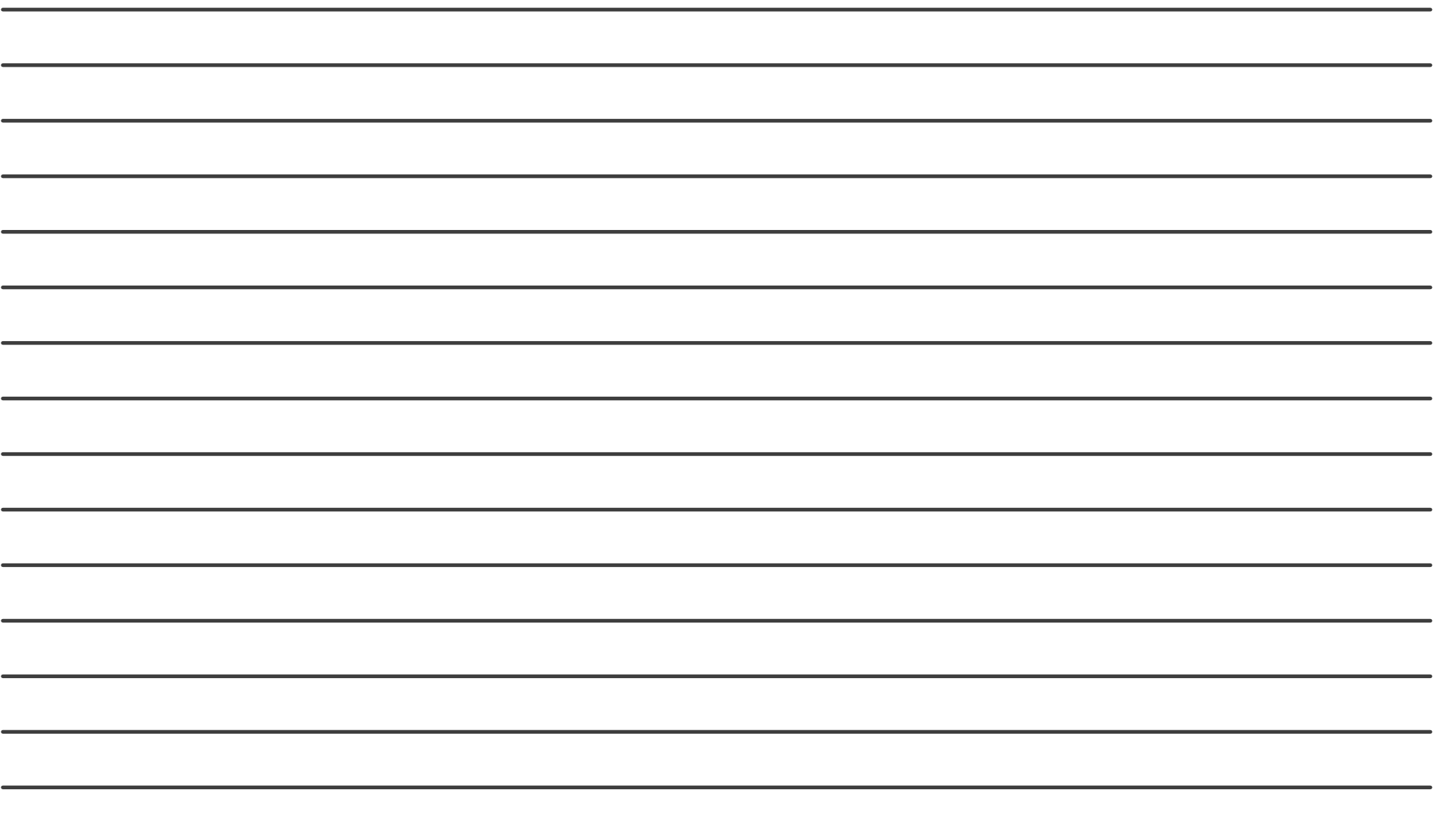